# **EDAN Agile PLM Electronic Signature Information**

--Signatures related to this document and performed in EDAN Agile PLM.

文件名称(Document Name): SE-1200系列维修手册\_英文

文件编号(Number): 01.54.107050

版本(Version): 1.9

产品型号(Product Model): SE-12 Express;SE-1200 Express;SE-1200;SE-

1201;SE-12

项目编码(Project Code): 2082C000

## 签批信息(Signature):

作者(Originator): 严慧敏 (yanhuimin) 2020-12-21 16:00:13

审核人(Reviewers): 兰 小燕 (lanxiaoyan) 2020-12-22 09:12:08

审核人(Reviewers):明镭(minglei) 2020-12-23 15:15:45

审核人(Reviewers): 杨 洁 (yangjie) 2020-12-21 16:16:09

审核人(Reviewers): 宋 晓菁 (songxiaojing) 2020-12-22 15:34:19

审核人(Reviewers): 聂 宪忠 (niexianzhong) 2020-12-23 08:54:34

审核人(Reviewers): 严 彬彬 (yanbinbin) 2020-12-21 18:04:00

审核人(Reviewers): 肖 玉华 (xiaoyuhua) 2020-12-21 16:07:04

审核人(Reviewers): 沈 东雪 (shendongxue) 2020-12-22 09:11:31

审核人(Reviewers): 蒋丽丽 (jianglili) 2020-12-23 08:32:38

审核人(Reviewers): 周 安群 (zhouangun) 2020-12-22 09:25:46

批准人(Approvers) : 肖 玉华 (xiaoyuhua) 2020-12-25 11:57:50

批准人(Approvers): 沈 东雪 (shendongxue) 2020-12-28 10:39:43

版权©深圳市理邦精密仪器股份有限公司 (Copyright©Edan Instrument,Inc.)

# SE-1200 Series

Electrocardiograph Version 1.9

# Service Manual

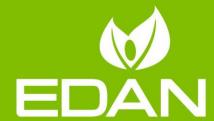

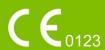

**About this Manual** 

P/N: 01.54.107050

MPN: 01.54.107050019

Release Date: December 2020

© Copyright EDAN INSTRUMENTS, INC. 2007-2020. All rights reserved.

Statement

This manual will help you understand the operation and maintenance of the product better. It is

reminded that the product shall be used strictly complying with this manual. User's operation

failing to comply with this manual may result in malfunction or accident for which EDAN

INSTRUMENTS, INC. (hereinafter called EDAN) can not be held liable.

EDAN owns the copyrights of this manual. Without prior written consent of EDAN, any

materials contained in this manual shall not be photocopied, reproduced or translated into other

languages.

Materials protected by the copyright law, including but not limited to confidential information

such as technical information and patent information are contained in this manual, the user shall

not disclose such information to any irrelevant third party.

The user shall understand that nothing in this manual grants him, expressly or implicitly, any

right or license to use any of the intellectual properties of EDAN.

EDAN holds the rights to modify, update, and ultimately explain this manual.

**Product Information** 

**Product Name:** Electrocardiograph

Model: SE-1200, SE-1200 Express

Responsibility of the Manufacturer

EDAN only considers itself responsible for any effect on safety, reliability and performance of

the equipment if:

Assembly operations, extensions, re-adjustments, modifications or repairs are carried out by

I

persons authorized by EDAN, and

The electrical installation of the relevant room complies with national standards, and

The instrument is used in accordance with the instructions for use.

EDAN will make available on request circuit diagrams, component part lists, descriptions, calibration instructions, or other information that will assist service personnel to repair those parts of the equipment that are designated by EDAN as repairable by service personnel.

## **Terms Used in this Manual**

This guide is designed to give key concepts on safety precautions.

#### **WARNING**

A **WARNING** label advises against certain actions or situations that could result in personal injury or death.

## **CAUTION**

A **CAUTION** label advises against actions or situations that could damage equipment, produce inaccurate data, or invalidate a procedure.

#### **NOTE**

A **NOTE** provides useful information regarding a function or a procedure.

# **Table of Contents**

| Chapter 1 Warranty and Service                | 1  |
|-----------------------------------------------|----|
| Chapter 2 Safety Guidance                     | 4  |
| 2.1 Intended Use/Indications for Use          | 4  |
| 2.2 Warnings and Cautions                     | 4  |
| 2.2.1 Safety Warnings                         | 5  |
| 2.2.2 Li-ion Battery Care Warnings            | 8  |
| 2.2.3 General Cautions                        | 9  |
| 2.3 List of Symbols                           | 9  |
| Chapter 3 Overview                            | 13 |
| 3.1 Technical Specifications                  | 13 |
| 3.2 Description of Hardware Design Principle  | 15 |
| 3.2.1 Main Board Description                  | 15 |
| 3.2.2 ECG Board Description                   | 17 |
| 3.2.3 PS900D Power Supply Module Description  | 18 |
| 3.2.4 Key Board Description                   | 19 |
| Chapter 4 Optional and Advanced Functions     | 20 |
| 4.1 Configuring a Bar Code Reader             | 21 |
| 4.2 Activating SCP/FDA-XML/DICOM/VCG Function | 22 |
| 4.3 Implementing FTP Protocol                 | 23 |
| Chapter 5 Inspection and Troubleshooting      | 30 |
| 5.1 Function Tests                            | 30 |
| 5.2 System Tests                              | 32 |
| 5.3 Module Tests                              | 39 |
| 5.3.1 Main Board Test                         | 39 |
| 5.3.2 ECG Board Test                          | 41 |
| 5.3.3 Key Board Test                          | 42 |
| 5.3.4 Power Supply Board Test                 | 43 |
| 5.4 Troubleshooting                           | 44 |
| Chapter 6 Electrocardiograph Disassembly      |    |
| 6.1 Disassembly Procedures                    | 49 |
| 6.2 Internal Boards and Interfaces            | 54 |
| Chapter 7 Renewable Parts                     | 64 |

# **Chapter 1 Warranty and Service**

#### **Standard Service**

EDAN provides a one-year-warranty for the warranted products (accessories are included). The warranty period begins on the date the products are shipped to customers. If a customer promptly notifies EDAN of customer's warranty claim hereunder, EDAN will either repair, adjust or replace (with new or exchange replacement parts) EDAN's products. EDAN warrants that any service it provides to customers will be performed by trained individuals in a workmanlike manner.

## **Limitation of Warranty**

Direct, indirect or final damage and delay caused by the following situations for which EDAN is not responsible may void the warranty:

- ♦ Groupware is dismounted, stretched or redebugged.
- ♦ Unauthorized modification or misuse.
- ♦ Damage caused by operating beyond the environmental specifications for the medical product.
- ♦ Change or remove original serial number label or Manufacturer symbol.
- ♦ Improper use.

#### **Service Procedure**

## (1) Fill in the **Service Claim Form (SCF)**.

Fill in the SCF with detailed information including: **Model Name**, **Serial Number** (SN) and **Problem Phenomena**.

EDAN should not have any obligation to take over the case without this information. The form can be downloaded at: http://www.edan.com or obtained from EDAN's Service Department.

#### (2) Send EDAN the SCF and Select a Solution.

Once the service department receives the fully filled SCF, EDAN's engineer will offer a solution in three working days. EDAN will follow out the case based on the two conditions below:

### Within Warranty:

There are two options:

- i) After receiving the **Return Material Authorization (RMA)** form from EDAN service department, the customer sends EDAN the defective parts and informs about the shipment tracking number. Then we will dispatch new part(s) to your confirmed address with confirmed shipping invoice.
- ii) The customer signs the **Declaration Form** and sends it back by email or fax. This form is legally certificated to make sure the customer or end-user will return the defective parts to EDAN on time. We will, at this option, dispatch the replacement one(s) with confirmed shipping invoice.

#### NOTE:

- (1) Both Return Material Authorization Form and Declaration Form are offered by EDAN service department once the SCF is confirmed by service engineer.
- (2) The customer is responsible for freight & insurance charges when the equipment is shipped to EDAN for service, including custom charges. EDAN is responsible for the freight, insurance & custom charges from EDAN to the customer.

## Out of Warranty:

After receiving the RMA form from the service department, the customer sends defective parts to EDAN. We will analyze the problems and discuss with the customer about either repairing or replacing the part(s). Once the maintenance fee is invoiced and paid, we will make sure to dispatch good part(s) to the confirmed address.

# NOTE: The customer is responsible for any freight & insurance charge for the returned product.

(3) Obtain the RMA Form.

Before the shipment of the materials, the customer must obtain an RMA form from our service department, in which the RMA number, description of returning parts and shipping instructions are included. The RMA number should be indicated on the outside of the shipping container.

NOTE: EDAN should not have any obligation to the end-user or customer who returns the goods without the notification by EDAN's service department.

The sender takes full responsibility for the accounted fee.

(4) Send the Parts to EDAN.

Follow these recommended instructions:

- ♦ Please disassemble the parts with anti-static facility, do not touch the parts with naked hand.
- ♦ Please pack the parts safely before return.
- ♦ Please put the RMA number on the parcel.
- ♦ Please describe the returned parts as 'sample of \*\*\*\*\* and put the total value on the invoice, and note on the invoice as 'sample, no commercial value'.
- ♦ Please confirm the invoice with Edan before shipment.
- ♦ Please send back the parts after Edan's confirmation.

### **Contact Information**

If you have any question about maintenance, technical specifications or malfunctions of devices, do not hesitate to contact us.

EDAN Instruments, Inc.

TEL: +86-755-26898321, 26899221

FAX: +86-755-26882223, 26898330

E-mail: support@edan.com

# **Chapter 2 Safety Guidance**

This chapter provides important safety information related to the use of SE-1200 series electrocardiograph.

## 2.1 Intended Use/Indications for Use

The intended use of SE-1200 series electrocardiograph is to acquire ECG signals from adult and pediatric patients (beginning at birth through 21 years of age) through body surface ECG electrodes. The electrocardiograph is only intended to be used in hospitals or healthcare facilities by doctors and trained healthcare professionals. The cardiogram recorded by the electrocardiograph can help users to analyze and diagnose heart disease. However, the interpreted ECG with measurements and interpretive statements is offered to clinicians on an advisory basis only.

## **WARNING**

- 1. This equipment is not designed for intracardiac use or direct cardiac application.
- 2. This equipment is not intended for home use.
- 3. This equipment is not intended for treatment or monitoring.
- 4. This equipment is intended for use on adult and pediatric patients only.
- The results given by the equipment should be examined based on the overall clinical condition of the patient, and they can not substitute for regular checking.

## 2.2 Warnings and Cautions

In order to use the electrocardiograph safely and effectively, and avoid possible dangers caused by improper operation, please read through the user manual and be sure to be familiar with all functions of the equipment and proper operation procedures before use.

Please pay more attention to the following warning and caution information.

## 2.2.1 Safety Warnings

## **WARNING**

- The electrocardiograph is intended to be used by qualified physicians or personnel professionally trained. They should be familiar with the contents of this user manual before operation.
- 2. Only qualified service engineers can install this equipment, and only service engineers authorized by the manufacturer can open the shell.
- 3. **EXPLOSION HAZARD** Do not use the electrocardiograph in the presence of flammable anesthetic mixtures with oxygen or other flammable agents.
- 4. **SHOCK HAZARD** The power receptacle must be a hospital grade grounded outlet. Never try to adapt the three-prong plug to fit a two-slot outlet.
- 5. Make sure that the power is turned off and the power cord is disconnected from the AC socket before connecting or disconnecting equipment. Otherwise, electrical shock or other injuries may happen to the patient or operator.
- 6. If the integrity of the external protective conductor is in doubt, the equipment should be powered by an internal li-ion rechargeable battery.
- 7. Do not use this equipment in the presence of high static electricity or high voltage equipment which may generate sparks.
- 8. Only the patient cable and other accessories supplied by the manufacturer can be used. Or else, the performance and electric shock protection can not be guaranteed. The electrocardiograph has been safety tested with the recommended accessories, peripherals, and leads, and no hazard is found when the electrocardiograph is operated with cardiac pacemakers or other stimulators.
- 9. Make sure that all electrodes are connected to the patient correctly before operation.
- 10. Ensure that the conductive parts of electrodes and associated connectors, including neutral electrodes, do not come in contact with earth or any other conducting objects.
- 11. Disposable electrodes must be used during defibrillation.

## WARNING

- 12. Electrodes of dissimilar metals should not be used; otherwise it may cause a high polarization voltage.
- 13. The disposable electrodes can only be used for one time.
- 14. Do not touch the patient, bed, table or the equipment while using the ECG together with a defibrillator.
- 15. Do not touch accessible parts of non-medical electrical equipment and the patient simultaneously.
- 16. The use of equipment that applies high frequency voltages to the patient (including electrosurgical equipment and some respiration transducers) is not supported and may produce undesired results. Disconnect the patient data cable from the electrocardiograph, or detach the leads from the patient prior to performing any procedure that uses high frequency surgical equipment.
- 17. If the wireless AP technology is used, in order to maintain compliance with the FCC RF exposure guidelines, the wireless AP should be installed and operated with a minimum distance of 20cm between the radiator and the human body. There should be no shield in or around the room where the wireless AP is used.
- 18. Fix attention on the examination to avoid missing important ECG waves.
- 19. SHOCK HAZARD Don't connect non-medical electrical equipment, which has been supplied as a part of the system, directly to the wall outlet when the non-medical equipment is intended to be supplied by a multiple portable socket-outlet with an isolation transformer.
- 20. **SHOCK HAZARD** Don't connect electrical equipment, which has not been supplied as a part of the system, to the multiple portable socket-outlet supplying the system.
- 21.Do not connect any equipment or accessories that are not approved by the manufacturer or that are not IEC/EN 60601-1 approved to the electrocardiograph. The operation or use of non-approved equipment or accessories with the electrocardiograph is not tested or supported, and electrocardiograph operation and safety are not guaranteed.
- 22. Any non-medical equipment (such as the external printer) is not allowed to be used within the patient vicinity (1.5m/6ft.).

## WARNING

- 23. Do not exceed the maximum permitted load when using the multiple portable socket-outlet(s) to supply the system.
- 24. Multiple portable socket-outlets shall not be placed on the floor.
- 25. Do not use the additional multiple portable socket-outlet or extension cord in the medical electrical system, unless it's specified as part of the system by manufacturer. And the multiple portable socket-outlets provided with the system shall only be used for supplying power to equipment which is intended to form part of the system.
- 26. Accessory equipment connected to the analog and digital interfaces must be certified according to the respective IEC/EN standards (e.g. IEC/EN 60950 for data processing equipment and IEC/EN 60601-1 for medical equipment). Furthermore all configurations shall comply with the valid version of the standard IEC/EN 60601-1. Therefore anybody, who connects additional equipment to the signal input or output connector to configure a medical system, must make sure that it complies with the requirements of the valid version of the system standard IEC/EN 60601-1. If in doubt, consult our technical service department or your local distributor.
- 27. Connecting any accessory (such as external printer) or other device (such as the computer) to this electrocardiograph makes a medical system. In that case, additional safety measures should be taken during installation of the system, and the system shall provide:
  - a) Within the patient environment, a level of safety comparable to that provided by medical electrical equipment complying with IEC/EN 60601-1, and
  - b) Outside the patient environment, the level of safety appropriate for non-medical electrical equipment complying with other IEC or ISO safety standards.
- 28. All the accessories connected to system must be installed outside the patient vicinity, if they do not meet the requirement of IEC/EN 60601-1.
- 29. You should purchase computer, printer, treadmill, ergometer and BP monitor from the manufacturer. Otherwise, the manufacturer will not be held responsible for the maintenance of the PC hardware, operating system and other accessories.
- 30. If multiple instruments are connected to a patient, the sum of the leakage currents may exceed the limits given in the IEC/EN 60601-1 and may pose a safety hazard. Consult your service personnel.

## WARNING

31. The potential equalization bar can be connected to that of other equipment when necessary. Make sure that all the equipment is connected to the potential equalization terminal.

## 2.2.2 Li-ion Battery Care Warnings

## <u>WARNING</u>

- Improper operation may cause the internal li-ion battery (hereinafter called battery) to be hot, ignited or exploded, and it may lead to the decrease of the battery capacity. It is necessary to read the user manual carefully and pay more attention to warning messages.
- 2. Only qualified service engineers authorized by the manufacturer can open the battery compartment and replace the battery, and batteries of the same model and specification as manufacturer configuration should be used.
- 3. **DANGER OF EXPLOSION** -- Do not reverse the anode and the cathode when installing the battery.
- 4. Do not heat or splash the battery or throw it into fire or water.
- Do not destroy the battery; Do not pierce battery with a sharp object such as a needle;Do not hit with a hammer, step on or throw or drop to cause strong shock; Do not disassemble or modify the battery.
- 6. When leakage or foul smell is found, stop using the battery immediately. If your skin or cloth comes into contact with the leakage liquid, cleanse it with clean water at once. If the leakage liquid splashes into your eyes, do not wipe them. Irrigate them with clean water first and go to see a doctor immediately.
- 7. Properly dispose of or recycle the depleted battery according to local regulations.
- 8. Only when the device is off can the battery be installed or removed.
- 9. Remove the battery from the electrocardiograph when the electrocardiograph isn't used for a long time.
- 10. If the battery is stored alone and not used for a long time, we recommend that the battery be charged at least once every 6 months to prevent overdischarge.

## 2.2.3 General Cautions

## **CAUTION**

- 1. Avoid liquid splash and excessive temperature. The temperature must be kept between 5 °C and 40 °C during operation, and it should be kept between -20 °C and 55 °C during transportation and storage.
- 2. Do not use the equipment in a dusty environment with bad ventilation or in the presence of corrosive.
- 3. Make sure that there is no intense electromagnetic interference source around the equipment, such as radio transmitters or mobile phones etc. Attention: large medical electrical equipment such as electrosurgical equipment, radiological equipment and magnetic resonance imaging equipment etc. is likely to bring electromagnetic interference.
- 4. Ruptured fuse must only be replaced with that of the same type and rating as the original.
- 5. The device and accessories are to be disposed of according to local regulations after their useful lives. Alternatively, they can be returned to the dealer or the manufacturer for recycling or proper disposal. Batteries are hazardous waste. Do NOT dispose of them together with house-hold garbage. At the end of their lives hand the batteries over to the applicable collection points for the recycling of waste batteries. For more detailed information about recycling of this product or battery, please contact your local Civic Office, or the shop where you purchased the product.
- 6. Federal (U.S.) law restricts this device to sale by or on the order of a physician.

# 2.3 List of Symbols

| No. | Symbol            | Description                               |
|-----|-------------------|-------------------------------------------|
| 1   | $\longrightarrow$ | Output                                    |
| 2   | <b>→</b>          | Input                                     |
| 3   | -  <b>*</b>       | DEFIBRILLATION-PROOF TYPE CF APPLIED PART |

| 4  | $\triangle$                        | Caution                                |
|----|------------------------------------|----------------------------------------|
| 5  | $\bigcap$ i                        | Consult operating instructions         |
| 6  | $\stackrel{\triangle}{\downarrow}$ | Equipotentiality                       |
| 7  | PATIENT                            | Patient cable socket                   |
| 8  | •                                  | USB socket                             |
| 9  |                                    | SD card slot                           |
| 10 | 뫔                                  | Computer network                       |
| 11 | $\sim$                             | Alternating Current                    |
| 12 |                                    | Battery check                          |
| 13 | →□                                 | Battery recharging indicator           |
| 14 |                                    | Power On/Off key                       |
| 15 |                                    | General symbol for recovery/recyclable |
| 16 | P/N                                | Part Number                            |
| 17 | SN                                 | SERIAL NUMBER                          |
| 18 |                                    | Date of manufacture                    |

| 19  |                                      | MANUFACTURER                                                                                                    |
|-----|--------------------------------------|----------------------------------------------------------------------------------------------------|
| 20  | EC REP                               | AUTHORISED REPRESENTATIVE IN THE EUROPEAN COMMUNITY                                                                    |
| 21  | <b>C</b> € <sub>0123</sub>           | CE marking                                                                                                    |
| 22  | Rx Only                              | Caution: Federal (U.S.) law restricts this device to sale by or on the order of a physician.                           |
| 23  | A                                    | Disposal method                                                                                                    |
| 24  |                                      | Refer to instruction manual/booklet (Background: Blue; Symbol: White)                                                  |
| 25  |                                      | General warning sign (Background: Yellow; Symbol & Outline: Black)                                                     |
| 26* | (((•)))                              | Non- ionizing electromagnetic radiation                                                                                |
| 27* | Contains FCC ID:<br>YOPGS2011MIZ     | Federal Communications Commission: Contains FCC ID: YOPGS2011MIZ                                                       |
| 28  | MR                                   | MR Unsafe                                                                                                    |
| 29  | ETL CLASSIFIED  C  Intertek  4005997 | Conforms to AAMI Std. 60601-1, IEC Std. 60601-2-25 Certified to CSA Std. C22.2 No 60601-1,CSA Std. C22.2 No 60601-2-25 |
| 30  | <u>11</u>                            | This way up                                                                                                    |

| 31 | Ţ     | Fragile, handle with care |
|----|-------|---------------------------|
| 32 | Ť     | Keep dry                  |
| 33 |       | Stacking limit by number  |
| 34 |       | Handle with care          |
| 35 |       | Do not step on            |
| 36 | Front | Front                     |

## NOTE:

- 1. \* Apply to devices with wireless functions.
- 2. The manual is printed in black and white.

# **Chapter 3 Overview**

The service manual is a reference for periodic preventive maintenance and corrective service procedures for SE-1200 series electrocardiograph.

## **WARNING**

When performing a service procedure, follow the instructions in this manual exactly. Failure to do so could damage the device, invalidate the product warranty, and lead to serious personal injury.

This guide provides troubleshooting information, disassembly procedures, and instructions for functional testing and performance verification. It is intended to be used by technically qualified service personnel only.

# 3.1 Technical Specifications

## **Safety Standards:**

IEC 60601-1:2005/A1:2012

EN 60601-1:2006/A1:2013

IEC 60601-1-2:2014

EN 60601-1-2:2015

IEC/EN 60601-2-25

#### **Classifications:**

| Anti-electric-shock type:                                         | Class I with internal power supply                              |
|-------------------------------------------------------------------|-----------------------------------------------------------------|
| Anti-electric-shock degree:                                       | CF type with defibrillation-proof                               |
| Degree of protection against harmful ingress of water:            | Ordinary equipment (Sealed equipment without liquid proof)      |
| Disinfection/sterilization method:                                | Refer to the user manual for details                            |
| Degree of safety of application in the presence of flammable gas: | Equipment not suitable for use in the presence of flammable gas |
| Working mode:                                                     | Continuous operation                                            |
| EMC:                                                              | CISPR 11 Group 1, Class A                                       |

## **Environment Requirements:**

|                       | Transport and Storage         | Working                           |
|-----------------------|-------------------------------|-----------------------------------|
| Temperature:          | -20 ℃ (-4 ℉) ~ +55 ℃ (+131 ℉) | +5 °C (+41 °F) ~ +40 °C (+104 °F) |
| Relative Humidity:    | 25% RH~93% RH                 | 25% RH~80% RH                     |
|                       | Non-Condensing                | Non-Condensing                    |
| Atmospheric Pressure: | 70 kPa ~106 kPa               | 86 kPa ~106 kPa                   |

## **Power Supply Specifications:**

1) Mains Supply:

Operating Voltage: 100V-240V~

Operating Frequency: 50Hz/60Hz

Input Current = 0.9-0.4A

2) Internal li-ion rechargeable battery:

SE-1200 Express: Rated voltage: 14.8V; Typical capacity: 2500mAh or 5000mAh

SE-1200: Rated voltage: 14.8V; Typical capacity: 2500mAh

3) Fuse Specification: T3.15AH250V, Ø5×20mm

# 3.2 Description of Hardware Design Principle

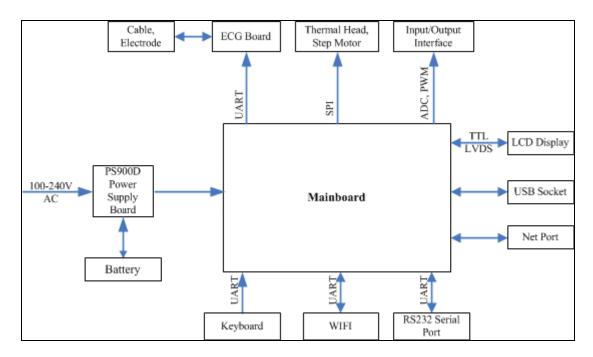

Figure 3-1 Block Diagram of the Electrocardiograph

SE-1200 series electrocardiograph consists of the following functional blocks:

- 1) PS900D power supply board
- 2) li-ion battery
- 3) Main board
- 4) Key board
- 5) LCD display module
- 6) ECG board
- 7) Thermal printer module
- 8) WIFI module

# 3.2.1 Main Board Description

The main board includes Core CPU, SDRAM, FLASH, buffer chip, Ethernet driver chip, power supply, printing interface, audio interface, TFT screen interface, USB interface, RS232-Serial port, analog input and output.

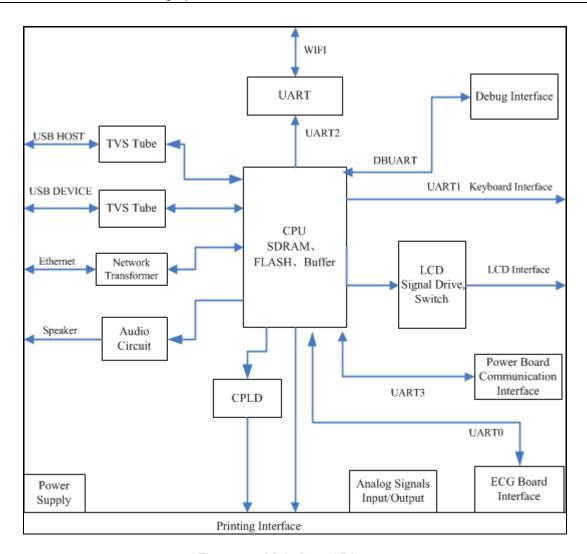

Figure 3-2 Main Board Diagram

# 3.2.2 ECG Board Description

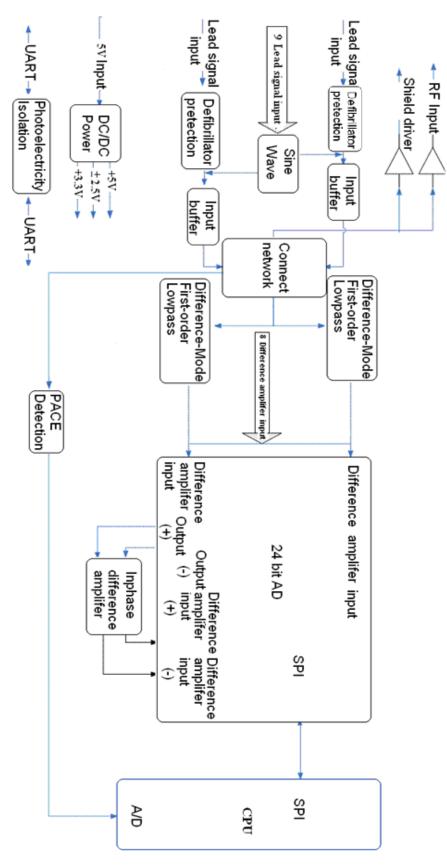

Figure 3-3 ECG Board Diagram

The electrocardiograph has 10 lead cables. The ECG signals pass through the defibrillator protection circuit, the buffering circuit, and enter the difference amplifier circuit. Then they continue to pass through the pacemaker pulse restraining, high-pass filter, low-pass filter, channel switch, second level amplification, and enter the A/D sampling port of ADC.

## 3.2.3 PS900D Power Supply Module Description

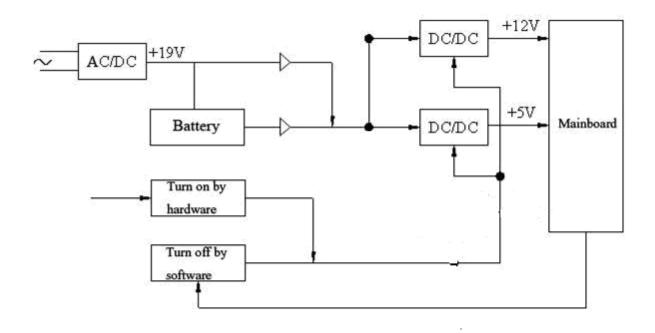

Figure 3-4 PS900D Power Supply Module Diagram

PS900D power supply module is shown in the above figure. This module provides +12V and +5V voltages for the main board, and also provides recharging circuit for the battery.

The hardware of the device can control the switch of DC/DC module to turn on the device. When the software of the device detects the signal of turnoff, it will save necessary data, and then control the system to turn off the device.

# 3.2.4 Key Board Description

The key board is shown in the figure below. When a key is pressed down, the interrupt logic of key matrix emits an interrupt signal. After CPU (ATmega161) detects the interrupt signal, it reads the key by row scan and column scan, and sends values to the main board through the serial port.

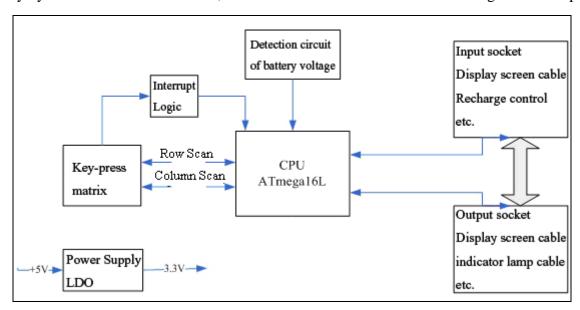

Figure 3-5 Key Board Diagram

# **Chapter 4 Optional and Advanced Functions**

When the **System Setup** screen is displayed, press **F1** on the keyboard to display the **Service Password** window. After you enter the correct password and press **Enter**, the **Advanced Setup** screen (Figure 4-1) appears.

On the **Advanced Setup** screen, press **Tab** or **Shift** + **Tab**, or the Up, Down, Left or Right arrow to move the cursor to a certain sub-item, and then press **Enter** to open the screen related to the sub-item.

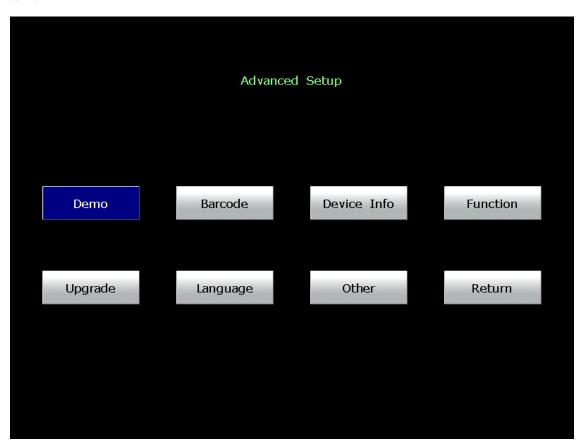

Figure 4-1 Advanced Setup Screen

## 4.1 Configuring a Bar Code Reader

 When the Advanced Setup screen is displayed, press Tab or Shift + Tab, or the Up, Down, Left or Right arrow to move the cursor to Barcode, and then press Enter to open the Barcode Setup window.

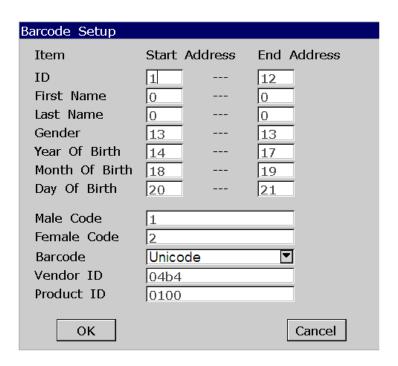

2. Enter the start and end addresses, the male and female codes, the vendor ID and the product ID, and then press **Enter** to confirm.

View the vendor ID and product ID on the PC:

- 1) Connect the bar code reader to the PC
- 2) Right-click on **My Computer**, and then select **Manage** in the pop-up menu to open the **Computer Management** screen.
- 3) On the **Computer Management** screen, click on **Device Manager**. Right-click on **HID Keyboard Device**, and then select **Properties** in the pop-up menu.

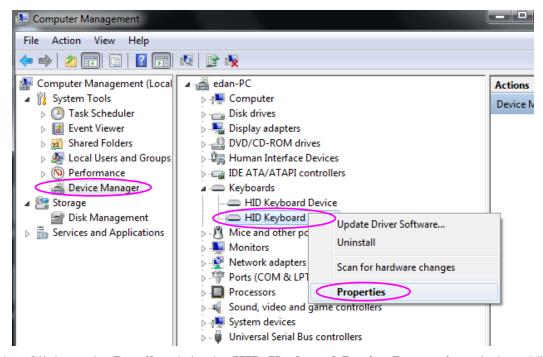

4) Click on the **Details** tab in the **HID Keyboard Device Properties** window. View the vector ID (VID) and the product ID (PID). Take the following figure for example, the vector ID is 04B4, and the product ID is 0100.

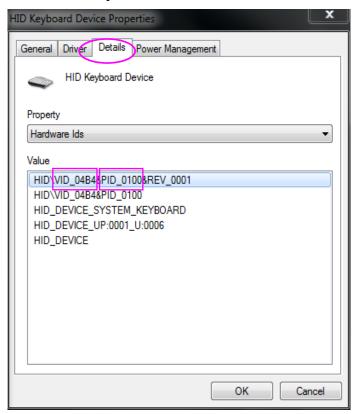

3. Press **Esc** to return to the main screen.

NOTE: Only bar code readers recommended by the manufacturer can be used.

# 4.2 Activating SCP/FDA-XML/DICOM/VCG Function

 When the Advanced Setup screen is displayed, press Tab or Shift + Tab, or the Up, Down, Left or Right arrow to move the cursor to Function, and then press Enter to open the Function window.

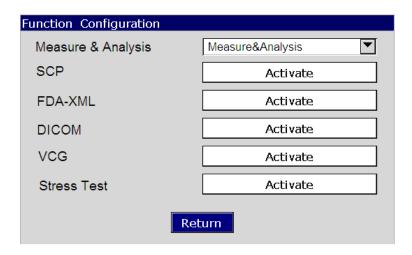

2. Press **Tab** or Shift + **Tab** to move the cursor to the **Activate** button after the function is activated. Press **Enter** to open the **Activate Password** window. Enter the password and press **Enter** to activate the function.

#### NOTE:

- 1. Please contact local distributors to get the service password and the activating password.
- 2. VCG is an optional function only for SE-1200 Express.

# 4.3 Implementing FTP Protocol

- 1. Configuring the PC
  - Insert the original operating system CD, and click on Start-> Control Panel-> Add or Remove Programs.

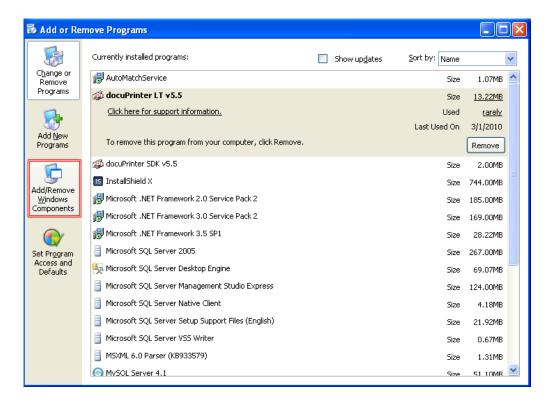

2) Click on **Add/Remove Windows Components** in the **Add or Remove Programs** window to open the **Windows Components Wizard** window.

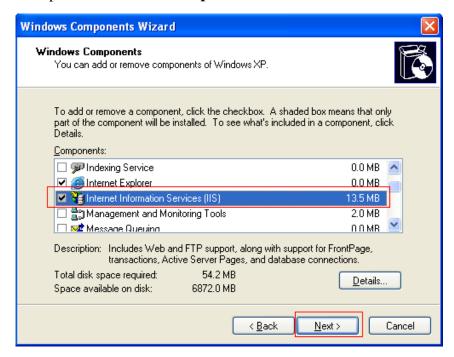

- 3) Select Internet Information Services (IIS) in the **Windows Components Wizard** window, and click on the **Next** button to install IIS components.
- 4) After installing IIS components, click on **Start->Run**, input **inetmgr** in the entry box, and then click on the **OK** button to confirm.

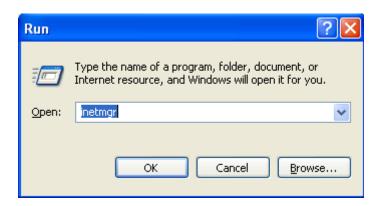

5) Right click on **Default FTP Site** in the pop-up **Internet Information Services** window, and then select **Properties**.

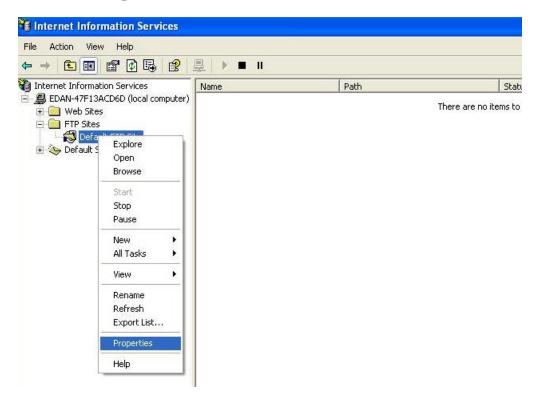

6) Select the **FTP Site** tab in the **Default FTP Site Properties** window, and set **IP Address** to the address of the server. Please do not change the other items at random unless you have special needs.

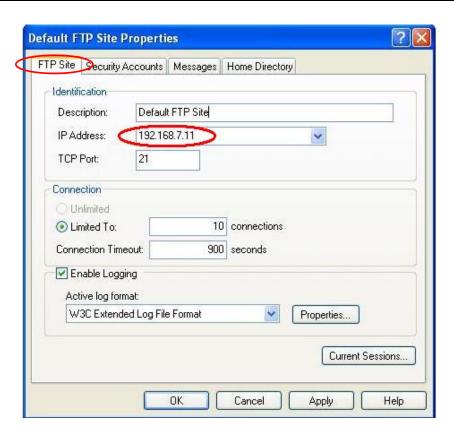

 Select the Security Accounts tab, and make sure Allow Anonymous Connections is deselected.

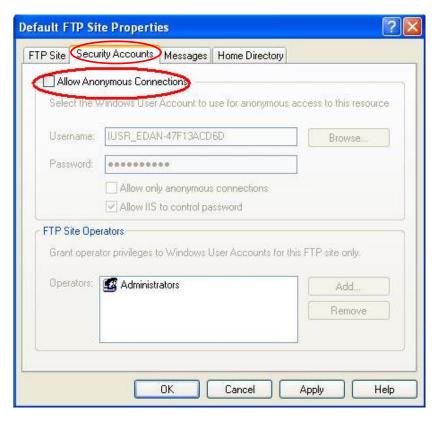

8) Select the **Home Directory** tab, select a valid path for **FTP Site Directory**, and then select the **Read**, **Write** and **Log visits** items. Please do not change the other items at random unless you have special needs.

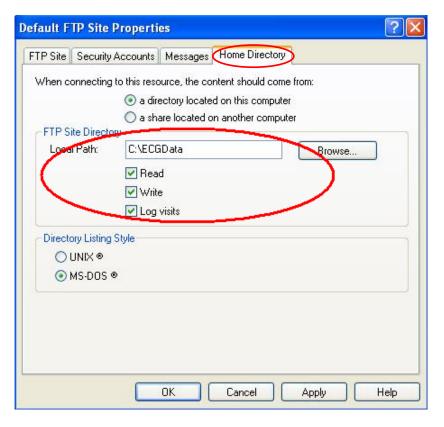

- 9) Click on the **OK** button in the **Default FTP Site Properties** window to save the settings.
- 10) Right-click on My Computer, and select Manage.
- 11) Right-click on User, and select New User... in the Computer Management window.

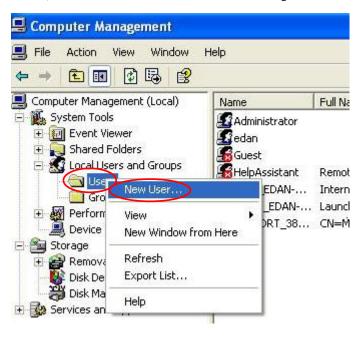

12) Input the valid user name and the password, and then select **User cannot change** password and **Password never expires** in the **New User** window.

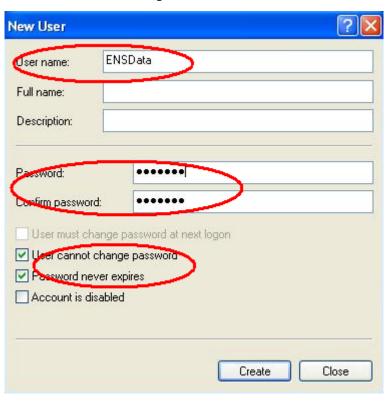

- 13) Click on the **Create** button in the **New User** window to save the settings.
- 2. Configuring the electrocardiograph
  - 1) Switch on the electrocardiograph.
  - 2) Configure the **Transmission Setup** window

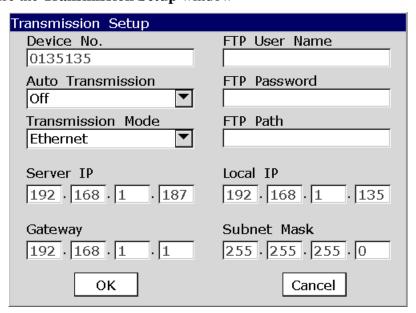

- a) Set **Auto Transmission** to **On**.
- b) FTP Information: Set **FTP User Name** and **FTP Password** to the user name and the password you input in the **New User** window (refer to step 12 in configuring the PC). Set **FTP path** to the subdirectory of the path you input in the **Default FTP Site Properties Home Directory** window (refer to step 8 in configuring the PC).
- c) IP Addresses: Set Server IP, Local IP, Gateway and Subnet Mask
- 3) Select a file format from the **File format** text box in the **File Setu**p window.

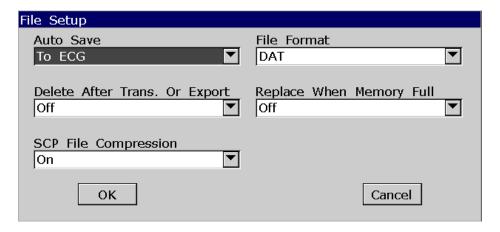

- 4) Press **Enter** to confirm.
- 3. Connect the electrocardiograph to the network of the PC with an Ethernet cable recommended by the manufacturer.
- 4. The electrocardiograph samples and analyzes the ECG data, and then transmits the ECG data automatically to the folder you input in the **Transmission Setup** window.

# **Chapter 5 Inspection and Troubleshooting**

## **5.1 Function Tests**

The following function tests should be performed at least every 12 months by a qualified person who has adequate training, knowledge, and practical experience to perform these tests.

Function tests do not require opening the device case.

## **WARNING**

Only qualified service personnel should perform a full functional checkout procedure.

Whenever the electrocardiograph is serviced or problems are suspected, the manufacturer recommends a function test.

## 1. Equipment Requirement

| Equipment     | Model        |
|---------------|--------------|
| ECG simulator | FLUKE MPS450 |
| ECG detector  | NMI EGC-1C   |

## 2. LCD Screen Tests

Observe whether some characters are missing, or there are bright spots and dark shadows on the LCD screen. Observe whether the waveforms, fonts and symbols displayed on the LCD screen are normal. In the **Display & Sound Setup** window, press the Up or Down arrow to adjust the **Brightness** progress bar, and the brightness of the LCD screen changes.

## 3. Lead Off Tests

In the **AUTO** mode, when the lead cables are pulled out from or inserted into the ECG simulator in sequence, the electrocardiograph will accurately identify the disconnection or the connection of the corresponding lead cable.

#### 4. Key Tests

Press every key on the keyboard to test whether they work as described in the user manual.

### 5. System Setup Tests

- When the **System Setup** screen is displayed, press **Tab** or **Shift** + **Tab**, or the Up, Down, Left or Right arrow to move the cursor to **Maintenance**, and then press **Enter** to open the **System Maintenance** window. Press **Tab** or **Shift** + **Tab** to move the cursor to the **Load Factory Settings** button on the **System Maintenance** window, and then press **Enter** to load the factory settings from the ECG. Press **Enter** to confirm or press **Esc** to return to the **System Setup** screen. Press **Tab** or **Shift** + **Tab**, or the Up, Down, Left or Right arrow to move the cursor to **Date&Time**, and then press **Enter** to open the **Date&Time Setup** window. Set the current time, and then press **Enter** to confirm.
- Turn off the electrocardiograph, and turn it on five seconds later. When the electrocardiograph is ready for examination, observe whether the time displayed on the LCD screen is the current time, and open the sub-windows of the System Setup screen to see whether these items keep the default options. Then change some items and exit. Turn off the electrocardiograph. Five seconds later, turn on the electrocardiograph again. When the electrocardiograph is ready for examination, observe whether the items keep the changed options.

#### 6. Heart Rate Display Tests

Set the heart rate output from the ECG simulator to different values, and the error of heart rate values displayed on the LCD screen of the electrocardiograph should be within ±1 bpm.

## 7. Recording Tests

Set the following values:

- The heart rate output from the ECG simulator is 80bpm, the working mode of the electrocardiograph is auto, the speed is 25mm/s, the gain is 10mm/mV, the AC filter is off, the lowpass filter is 150Hz and all the items in the **Auto Record Info** frame on the **Setup** 2 sub-window of the **Record Info Setup** window are selected. Install the recorder paper and press the **PRINT/STOP** key to begin to print an ECG report. Examine whether the printed contents are integrated and consistent with the information displayed on the LCD screen.
- Make the ECG detector output sine waves with the amplitude of 2mV and the frequency of 10Hz. Press the **PRINT/STOP** key to begin to print ECG reports. Examine whether the printed contents are integrated and consistent with the information displayed on the LCD screen.
- ➤ The ECG report includes the date and time, ID, name, gender, age, gain, paper speed, filter, lead, 1mV calibration mark, ECG waveform, heart rate etc. The 1mV calibration mark and lead names are printed before ECG waves in the ECG reports. The printed characters and waveforms are clear.

➤ Open the recorder casing and remove the recorder paper, and then the hint information *No Paper* should be displayed. Install the recorder paper again and close the recorder casing, and then the hint information *No Paper* should disappear.

## 5.2 System Tests

The **System Test** screen is password protected and only technicians authorized by the manufacturer can open it. The password is 006363.

#### 1. Opening the System Test Screen

When the **System Setup** screen is displayed, press **F2** on the keyboard to display the **Service Password** window (Figure 5-1). After you enter the correct password and press **Enter**, the **System Test** screen (Figure 5-2) appears.

On the **System Test** screen, press **Tab** or **Shift** + **Tab**, or the Up, Down, Left or Right arrow to move the cursor to a certain sub-item, and then press **Enter** to open the test screen related to the sub-item.

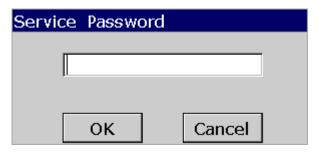

Figure 5-1 Service Password Window

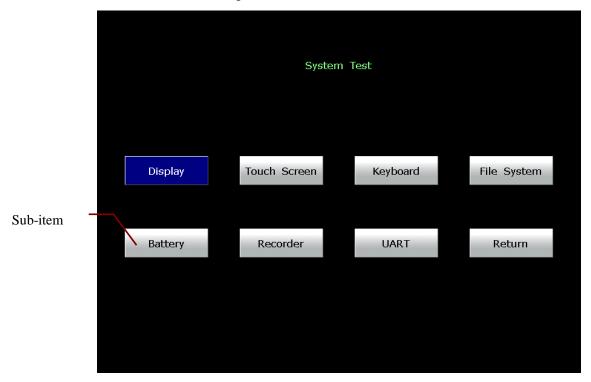

Figure 5-2 System Test Screen

#### 2. Display Test

On the **System Test** screen, press **Tab** or **Shift** + **Tab**, or the Up, Down, Left or Right arrow to move the cursor to the **Display** item, and then press **Enter** to display the **Display** window (Figure 5-3). Press the Up or Down arrow to select **Pixel Verification Test** or **Gray Scale Test Patterns**.

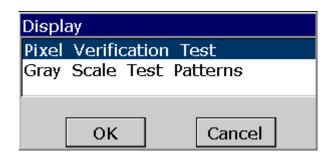

Figure 5-3 Display Window

Select **Pixel Verification Test** and press **Enter**, and then the **Pixel Verification Test** screen (Figure 5-4) appears.

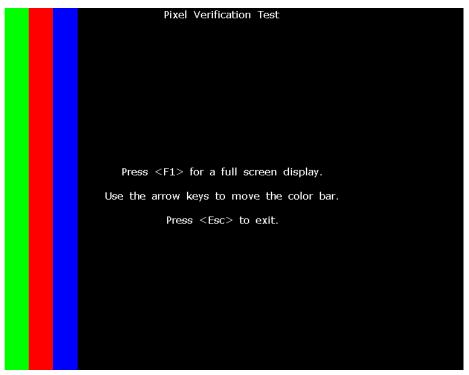

Figure 5-4 Pixel Verification Test Screen

Press the Left or Right arrow to move the color bars across the screen, and you can inspect whether the LCD screen is intact and displays well.

Press **F1** to display a full screen, and then press **F1** to shift the color of the full screen among white, green, red and blue.

Press the **Esc** key to exit the **Pixel Verification Test** screen.

Select **Gray Scale Test Patterns** and press **Enter**, and then the **Gray Scale Test Patterns** interface1 (Figure 5-5) appears.

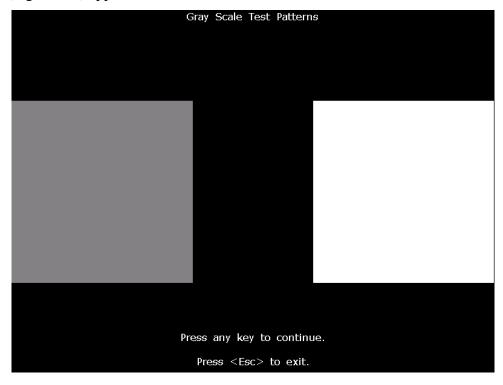

Figure 5-5 Gray Scale Test Patterns Interface1

Press any key to open the **Gray Scale Test Patterns** interface2 (Figure 5-6).

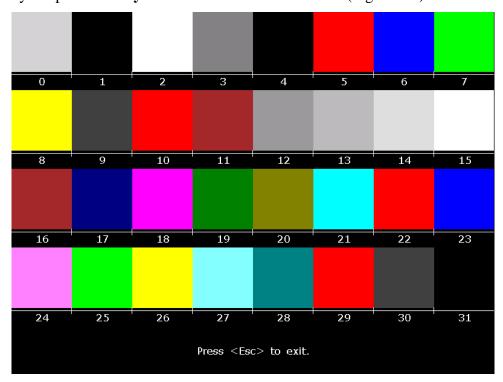

Figure 5-6 Gray Scale Test Patterns Interface2

Press **Esc** to exit the screen.

#### 3. Touch Test (for the electrocardiograph configured with touch screen)

On the **System Test** screen, press **Tab** or **Shift** + **Tab**, or the Up, Down, Left or Right arrow to move the cursor to the **Touch Screen** item, and then press **Enter** to open **Touch Screen**.

On this screen, when you touch a key on the touch screen, this key will be displayed in the blank field on the top of the screen.

Press **Esc** to exit the screen.

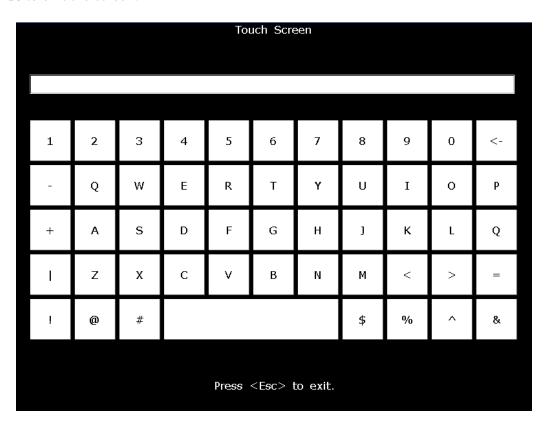

Figure 5-7 Touch Screen

#### 4. Keyboard Test

On the **System Test** screen, press **Tab** or **Shift** + **Tab**, or the Up, Down, Left or Right arrow to move the cursor to the **Keyboard** item, and then press **Enter** to open the **Keyboard** screen.

When you press a key on the keyboard of the device, this key will be displayed in the corresponding position on the **Keyboard** screen.

Press **Esc** to exit the screen.

**NOTE**: When you press the key, the device will be turned off.

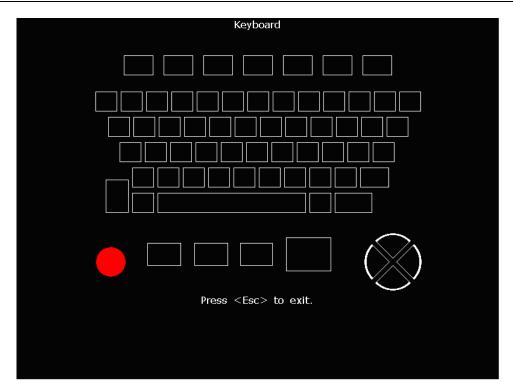

Figure 5-8 Keyboard Screen

#### 5. File System Test

On the **System Test** screen, press **Tab** or **Shift** + **Tab**, or the Up, Down, Left or Right arrow to move the cursor to the **File System** item, and then press **Enter** to open the **File System** screen.

This screen displays the number of files, the total space, the used space and the use ratio.

Press **Esc** to exit the screen.

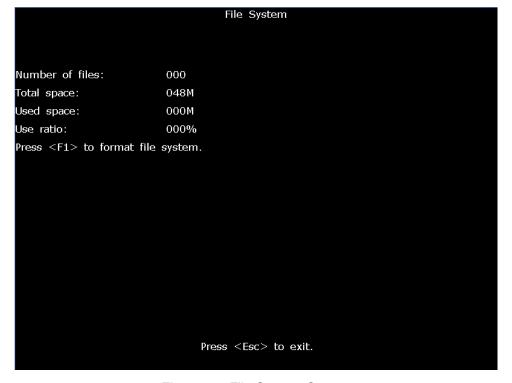

Figure 5-9 File System Screen

#### 6. Battery Test

On the **System Test** screen, press **Tab** or **Shift** + **Tab**, or the Up, Down, Left or Right arrow to move the cursor to the **Battery** item, and then press **Enter** to display the **Battery** screen.

This screen displays the battery capacity, whether AC power is used and whether the battery is being charged.

Press **Esc** to exit the screen.

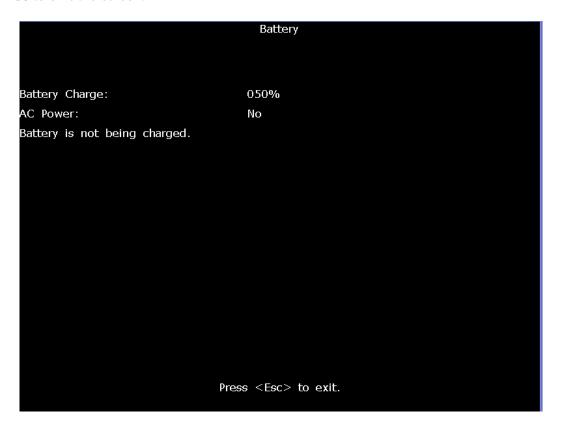

Figure 5-10 Battery Screen

#### 7. Recorder Test

On the **System Test** screen, press **Tab** or **Shift** + **Tab**, or the Up, Down, Left or Right arrow to move the cursor to the **Recorder** item, and then press **Enter** to display the **Recorder** screen.

On this screen, press the **PRINT/STOP** key to begin to print the triangle waves in effective paper width. The status of the print head can be estimated from the triangle waves. Press **PRINT/STOP** again to stop printing.

Press **Esc** to exit the screen.

**NOTE**: During the printing course, you should not press the **Esc** key to exit.

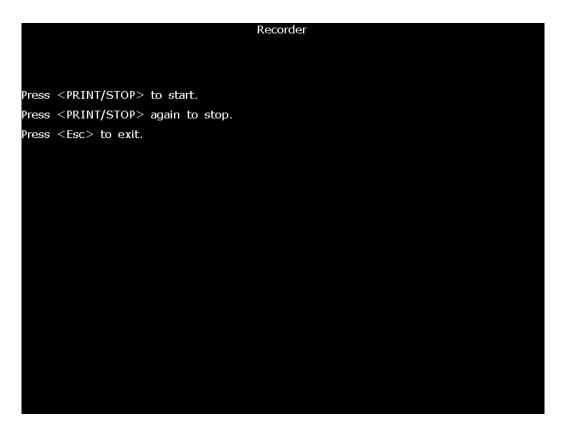

Figure 5-11 Recorder Screen

#### 8. UART Test

On the **System Test** screen, press **Tab** or Shift + **Tab**, or the Up, Down, Left or Right arrow to move the cursor to the **UART** item, and then press Enter to open the **UART** screen.

On this screen, pressing the **PRINT/STOP** key can make the system send and receive characters. If the character received is always the same as the character sent, which is displayed on the screen, it indicates that the system's UART works well.

Press **PRINT/STOP** again to stop testing. Press ESC to exit the screen.

**NOTE:** During the testing course, you should not press the **Esc** key to exit.

```
Press < PRINT/STOP> to start.
Press < PRINT/STOP> again to stop.
Press < Esc> to exit.
```

Figure 5-12 UART Screen

## **5.3 Module Tests**

When a module is suspected of malfunction, the verification methods are described in this chapter.

#### 5.3.1 Main Board Test

To verify the main board,

- 1) Open the main unit following the procedures described in Chapter 6, "Electrocardiograph Disassembly".
- 2) Switch on the device.
- 3) Measure the voltage to earth of the test points listed below by using a multimeter.

| Item | Test point              | Reference result |
|------|-------------------------|------------------|
| 1)   | TP1<+5V>                | 5V+/-0.25V       |
| 2    | TP2<+12V>               | 12V+/-0.6V       |
| 3    | TP4 <vdd_3v3></vdd_3v3> | 3.3V+/-0.3V      |
| 4    | TP5<+1V8>               | 1.8V+/-0.15V     |
| 5    | TP6 <vddcore></vddcore> | 1V+/-0.1V        |
| 6    | TP7<+1V>                | 1V+/-0.1V        |
| 7    | TP8<+3V3>               | 3.3V+/-0.3V      |
| 8    | TP9<+23V>               | 22.53V+/-0.5V    |
| 9    | TP10<+21V>              | 20.7V+/-0.5V     |
| 100  | TP12<+24V>              | 24V+/-3V         |

NOTE: ⑦ only applies to SE-1200 Express, ⑧ and ⑨ only apply to SE-1200.

9TP10 7TP8 3TP4 8TP9 6TP7 5TP6 0TP1 4TP5 0TP12 2TP2

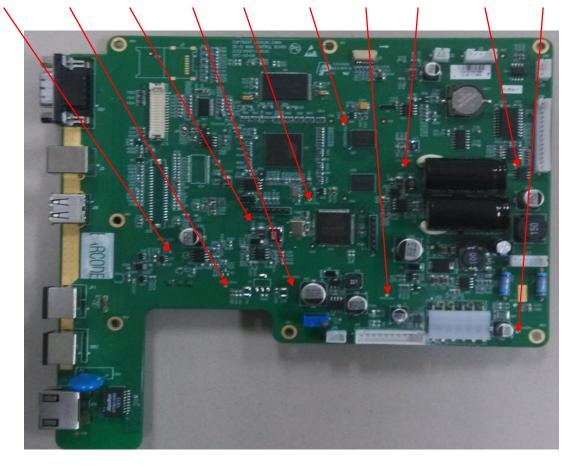

4) Compare the measurement results with the reference results in the list. If any one of the results exceeds the reference range, the main board defection is confirmed. Replacement of the main board is recommended.

#### 5.3.2 ECG Board Test

To verify the ECG board,

- 1) Make sure that the malfunction of ECG measurement is not caused by other defects, such as defective connection, inoperative electrodes or main board, etc.
- 2) Open the main unit following the procedures described in Chapter 6, "Electrocardiograph Disassembly".
- 3) Switch on the device.
- 4) Measure the voltage to earth of the test points listed below by using a multimeter.

| Item | Test Point | Reference Result |
|------|------------|------------------|
| 1    | 5V         | 5.0V±0.15V       |
| 2    | V-         | ≤-5.9V           |
| 3    | 2.5V       | 2.5V±0.085V      |
| 4)   | -2.5V      | -2.5V±0.05V      |
| 5    | 3.3V       | 3.3V±0.1V        |
| 6    | V+         | ≤5.9V            |

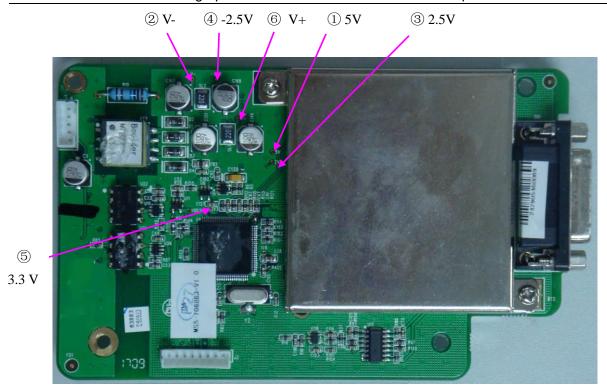

5) Compare the measurement results with the reference results in the list. If any one of the results exceeds the reference range, the ECG board defection is confirmed. Replacement of the ECG board is recommended.

# 5.3.3 Key Board Test

To verify the key board,

- 1) Open the main unit following the procedures described in Chapter 6, "Electrocardiograph Disassembly".
- 2) Switch on the device.
- 3) Measure the voltage to earth of the test points listed below by using a multimeter.

| Item | Test point | Reference result |
|------|------------|------------------|
| 1)   | T3V3       | 3.3±0.1V         |
| 2    | T+5V       | 5±0.5V           |
| 3    |            | GND              |

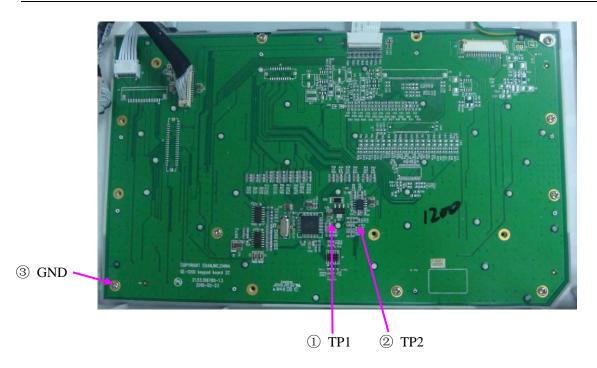

SE-1200 / SE-1200 Express Key Board

4) Compare the measurement results with the reference results in the list. If any one of the results exceeds the reference range, the key board defection is confirmed. Replacement of the key board is recommended.

## 5.3.4 Power Supply Board Test

To verify the power supply board,

- 1) Open the main unit following the procedures described in Chapter 6, "Electrocardiograph Disassembly".
- 2) Switch on the device.
- 3) Measure the voltage to earth of the test points listed below by using a multimeter.

| Item | Test Point | Reference Result   |
|------|------------|--------------------|
| 1    | 12V        | +12V±0.6V          |
| 2    | 5V         | +5V±0.25V          |
| (3)  |            | Charging: 12~16.8V |
| 3)   |            | / Battery Voltage  |
| 4    |            | GND                |
| 5    |            | GND                |
| 6    |            | GND                |

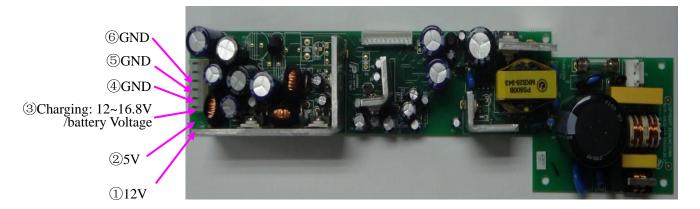

PS900D Power Supply Board (Version 1.7 or below)

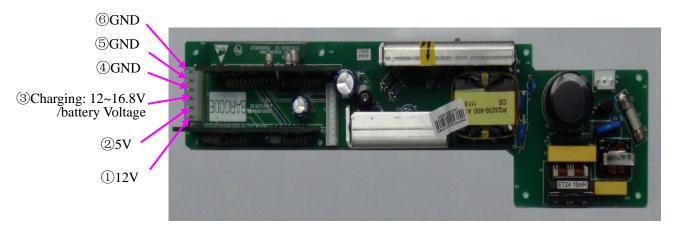

PS900D Power Supply Board (Version 1.8)

4) Compare the measurement results with the reference results in the list. If any one of the results exceeds the reference range, the power supply board defection is confirmed. Replacement of the power supply board is recommended.

## 5.4 Troubleshooting

#### **WARNING**

Replace parts, components, or accessories only with parts supplied or approved by the manufacturer. The use of any other parts can lead to inferior device performance and will void the product warranty.

This troubleshooting guide introduces the suitable actions for correcting the problems, replacing the accessories or calling the service personnel. It can also help you describe the fault symptoms more exactly when calling for service, which greatly makes the service fast and efficient.

## 1. System Troubles

| Conditions                                                                 | Possible Causes                                                                                                    | Actions                                                                                                    |
|----------------------------------------------------------------------------|----------------------------------------------------------------------------------------------------|----------------------------------------------------------------------------------------------------|
| When the mains supply is used, you can not turn on the electrocardiograph. | <ol> <li>Fuse failure</li> <li>Power board or main board failure.</li> <li>Silicone keyboard failure</li> </ol>                                                  | <ol> <li>Replace the fuse</li> <li>Replace the power board or the main board</li> <li>Replace the silicone keyboard</li> </ol>                |
| When the battery is used, you can not turn on the electrocardiograph.      | <ol> <li>Battery failure</li> <li>Main board or power board failure</li> <li>Silicone keyboard failure</li> </ol>                                                | <ol> <li>Replace the battery</li> <li>Replace the main board or the power board</li> <li>Replace the silicone keyboard</li> </ol>             |
| The electrocardiograph fails to function.                                  | <ol> <li>Strong interference of electric networks</li> <li>Main board failure</li> <li>The plug-in unit on the main board or the power supply failure</li> </ol> | <ol> <li>Inspect the power supply and grounded system.</li> <li>Replace the main board</li> <li>Replace or repair the plug-in unit</li> </ol> |
| Fuse is burned when you turn on the electrocardiograph.                    | ① The power supply or other components short-circuit.                                                                                                    | ① Open the electrocardiograph for further examination                                                                                         |
| Fuse is burned when the device connects to a certain component.            | ① This component short-circuits.                                                                                                    | ① Replace this component.                                                                                                    |

## 2. Display Troubles

| Conditions                                               | Possible Causes                                                                                        | Actions                                                                                                    |
|----------------------------------------------------------|----------------------------------------------------------------------------------------------------|----------------------------------------------------------------------------------------------------|
| Some characters displayed on the LCD screen are missing. | ① LCD screen failure.                                                                                  | ① Replace the LCD screen                                                                                                    |
| The LCD screen is dark.                                  | <ul> <li>The brightness of the LCD screen is not adjusted well.</li> <li>LCD screen failure</li> </ul> | <ol> <li>Adjust the brightness of the LCD screen in the <b>Display</b></li> <li><b>Setup</b> window.</li> <li>Replace the LCD screen</li> </ol> |

### 3. Transmission Troubles

| Conditions                                                                                                  | Possible Causes                                                                                                 | Actions                                                                                                    |
|----------------------------------------------------------------------------------------------------|----------------------------------------------------------------------------------------------------|----------------------------------------------------------------------------------------------------|
| Fail to transmit ECG data through the net port  Fail to copy data from the electrocardiograph to the U disk | <ol> <li>Setup error</li> <li>Connection cable failure</li> <li>Port failure</li> <li>U disk failure</li> </ol> | <ol> <li>Examine whether the transmission settings are correct. (The first three sections of Local IP and Remote IP must be set the same as the first three sections of the IP of the PC.)</li> <li>Replace the connection cable</li> <li>Replace the port</li> <li>Replace the U disk</li> </ol> |

## 4. Operation Troubles

| Conditions                                    | Possible Causes                                                                                                    | Actions                                                                                                    |
|-----------------------------------------------|----------------------------------------------------------------------------------------------------|----------------------------------------------------------------------------------------------------|
| Key failure                                   | <ol> <li>The key board is damaged</li> <li>Main board failure</li> </ol>                                                                         | <ol> <li>Replace the key board</li> <li>Replace the main board</li> </ol>                                                                                            |
| No key beep or key beep is raucous            | ① Speaker failure                                                                                                    | ① Replace the speaker                                                                                                    |
| The electrocardiograph can not print reports. | <ol> <li>The recorder paper runs out.</li> <li>Print head failure</li> <li>Main board failure</li> <li>Recorder related cable failure</li> </ol> | <ol> <li>Install the recorder paper</li> <li>Replace the print head</li> <li>Replace the main board</li> <li>Replace or repair the recorder related cable</li> </ol> |

| The printed report is illegible                   | <ol> <li>The rubber roller of the recorder casing has stain.</li> <li>The elasticity of the spring of the recorder frame is not good.</li> </ol>            | <ol> <li>Clean the rubber roller</li> <li>Replace the spring</li> </ol>                                                                                           |
|---------------------------------------------------|----------------------------------------------------------------------------------------------------|----------------------------------------------------------------------------------------------------|
| Some characters or waveforms printed are missing. | <ol> <li>The rubber roller of<br/>the recorder casing<br/>has a stain.</li> <li>Print head failure.</li> </ol>                                              | <ol> <li>Replace the rubber roller</li> <li>Replace the print head</li> </ol>                                                                                     |
| Fail to detect paper                              | <ol> <li>There is a stain on the detecting position of the printing bracket.</li> <li>Reflective photosensor failure</li> <li>Main board failure</li> </ol> | <ol> <li>Clean the stain on the detecting position of the printing bracket</li> <li>Replace the reflective photosensor</li> <li>Replace the main board</li> </ol> |

### 5. Parameter Troubles

| Conditions                            | Possible Causes                                                                                                    | Actions                                                                                                    |
|---------------------------------------|----------------------------------------------------------------------------------------------------|----------------------------------------------------------------------------------------------------|
| No ECG waveform                       | <ul> <li>Defective connection between the patient and the electrodes</li> <li>Defective connection between the patient cable and the unit</li> </ul> | <ol> <li>Attach the electrodes to<br/>the patient again or clean<br/>the electrode area on body<br/>surface with alcohol</li> <li>Connect the patient cable<br/>to the unit</li> </ol>    |
|                                       | ③ ECG board failure                                                                                                    | ③ Replace the ECG board                                                                                                    |
| ECG waveform is abnormal or disturbed | <ol> <li>Defective connection between the patient and the electrodes</li> <li>Patient cable failure</li> <li>ECG board failure</li> </ol>            | <ol> <li>Attach the electrodes to the patient again or clean the electrode area on body surface with alcohol</li> <li>Replace the patient cable</li> <li>Replace the ECG board</li> </ol> |
| Heart rate is not accurate            | ① Waveform measuring failure                                                                                                    | ① Adjust connections                                                                                                    |

| ECG waveform has burrs | <ol> <li>Defective connection between the patient and the electrodes</li> <li>ECG board failure</li> <li>Electrical interference from another device (microwave oven, cellular phone, wireless device, etc.)</li> <li>An improperly-grounded electrical device near the electrocardiograph</li> </ol> | <ol> <li>Attach the electrodes to the patient again or clean the electrode area on body surface with alcohol</li> <li>Replace the ECG board</li> <li>Look for devices that could be causing electrical interference, and then unplug the devices. Or run the electrocardiograph on the battery power.</li> <li>Lay the lead wires alongside the limbs and away from any electrical</li> </ol> |
|------------------------|----------------------------------------------------------------------------------------------------|----------------------------------------------------------------------------------------------------|
|                        | 1 1 0                                                                                                    | alongside the limbs and                                                                                                    |

## **Chapter 6 Electrocardiograph Disassembly**

## 6.1 Disassembly Procedures

#### 1. Main Unit

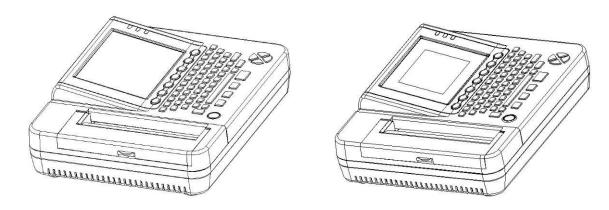

#### 2. Disassembly Procedures of the Main Unit

Remove the eight pan head screws on the lower unit to open the device. But the upper unit and the lower unit can not be separated because there are signal cables between them. Therefore you should be careful to avoid destroying the signal cables when disassembling the device. Remove these signal cables that can be dismantled directly and move them out of the lower unit to uncover the hidden signal cables. Then dismantle these hidden signal cables to separate the upper and lower units.

#### 1) Disassembly Procedures of the Upper Unit (SE-1200)

Disassemble the upper unit in the following sequence: display screen assembly -> keyboard assembly -> indicator assembly -> recorder casing -> upper casing.

Remove the four groups of fixing bars ① and the cross recessed pan head cap screws ②, and then the display screen assembly can be dismantled from the upper casing ⑤. Remove the fifteen cross recessed pan head self-tapping screws ①, and then the keyboard PCB ② and the silicone keyboard ③ can be dismantled from the upper casing ⑤. Remove the two cross recessed pan head self-tapping screws ①, and then the indicator board ⑦ and the indicator cover ⑥ can be dismantled from the upper casing ⑤. Remove the screws connecting the upper casing and the recorder casing, and then the recorder casing ④ can be dismantled from the upper casing ⑤.

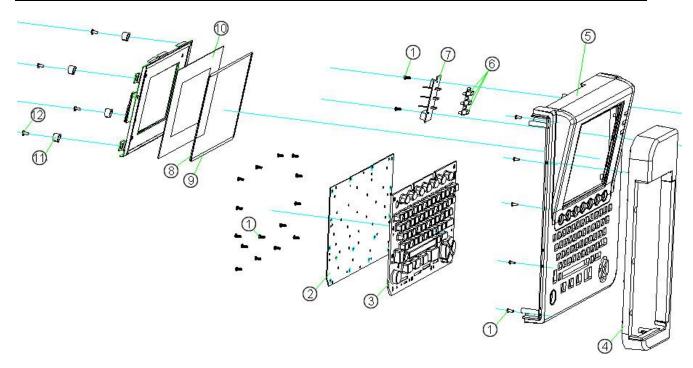

#### 2) SE-1200 Display Screen Assembly

The following figure shows SE-1200 display screen assembly.

8 and 9 are sponge strips used to avoid direct touch between the display screen frame 13 and the upper casing 5. 16, 17 and 18 are sponge strips used to avoid direct touch between the display screen frame 13 and the LCD screen 19. 14 is the transition board of the display screen.

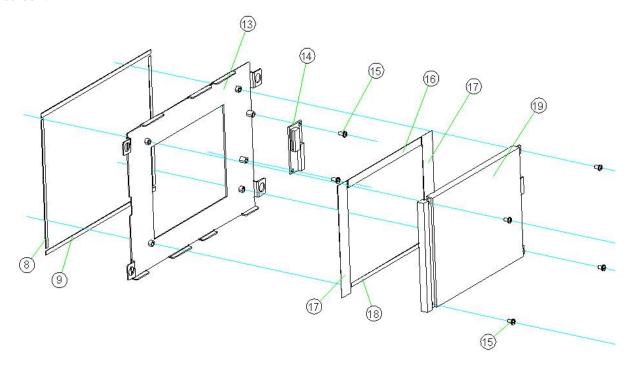

#### 3) Disassembly Procedures of the Upper Unit (SE-1200 Express)

Disassemble the upper unit in the following sequence: display screen assembly -> keyboard assembly -> indicator assembly -> recorder casing -> upper casing.

Remove the four groups of fixing bars <sup>(3)</sup> and the cross recessed pan head cap screws <sup>(4)</sup>, and then the display screen assembly can be dismantled from the upper casing <sup>(5)</sup>. Remove the two cross recessed pan head screws <sup>(9)</sup>, and then the inverted transformer of the display screen <sup>(8)</sup> can be dismantled. Remove the fifteen cross recessed pan head self-tapping screws <sup>(1)</sup>, and then the keyboard PCB <sup>(2)</sup> and the silicone keyboard <sup>(3)</sup> can be dismantled from the upper casing <sup>(5)</sup>. Remove the two cross recessed pan head self-tapping screws <sup>(1)</sup>, and then the indicator board <sup>(7)</sup> and the indicator cover <sup>(6)</sup> can be dismantled from the upper casing <sup>(5)</sup>. Remove the screws connecting the upper casing and the recorder casing, and then the recorder casing <sup>(4)</sup> can be dismantled from the upper casing <sup>(5)</sup>.

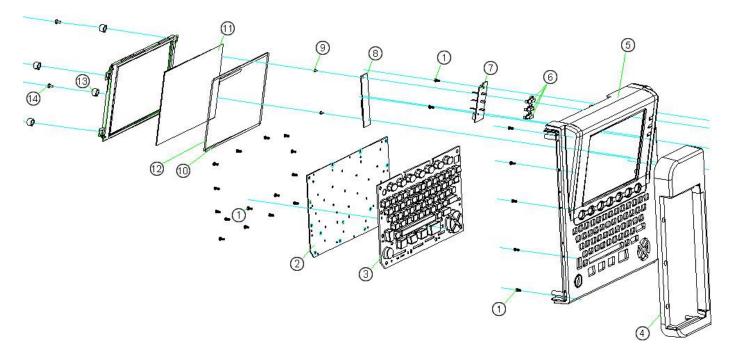

#### 4) SE-1200 Express Display Screen Assembly

The following figure shows SE-1200 Express display screen assembly.

① and ② are sponge strips used to avoid direct touch among the display screen frame ⑤, upper casing ⑤ and LCD screen ⑦. ⑥ is a plastic gasket. ⑧ is a hexangular nut.

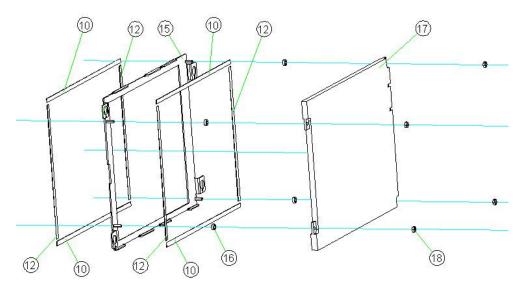

### 5) Disassembly Procedures of the Lower Unit (SE-1200 Express/SE-1200)

In the following figure, ① is the lower unit, and ② is a pan head screw securing the upper and the lower unit. Remove all the related cables that can be moved out directly, and dismantle the unit in the following sequence: ECG board ⑤  $\rightarrow$  power supply socket components ⑥ (including gasket ⑦ and grounded bar ⑧)  $\rightarrow$  the remainder cables  $\rightarrow$  main board ④  $\rightarrow$  paper tray component of the recorder ③  $\rightarrow$  PS900D power supply board ⑨  $\rightarrow$  recorder frame plate ⑪.

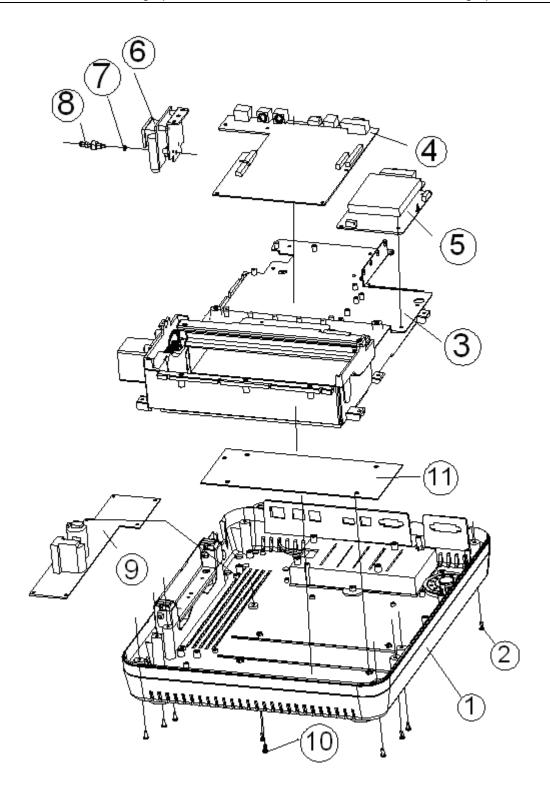

#### 3. Disassembly Procedures of the fuse

To replace the blown fuse,

- 1) Unplug the electrocardiograph from AC power. Pull out the AC power cord from the AC power connector on the rear of the electrocardiograph.
- 2) Carefully place the electrocardiograph upside down on a flat surface covered with cloth or other protecting pad.
- 3) Place a flat-head screwdriver in the gap of the fuse. Apply a certain amount of pressure on the screw driver to sink the fuse for about 3 mm. Unscrew the fuse anticlockwise.

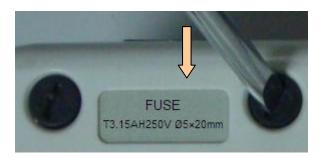

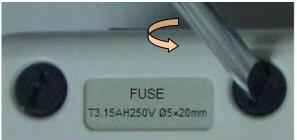

- 4) Remove the old fuse. Take out a new fuse supplied by manufacturer or of the same specification: T3.15AH250V, Ø5×20mm.
- 5) Place the new fuse in the fuse socket. Press it in and screw it clockwise back in position.

#### **WARNING**

Ruptured fuses must only be replaced with those of the same type and rating as the original.

#### 6.2 Internal Boards and Interfaces

1. ECG Board -- Receiving and Processing ECG Signals

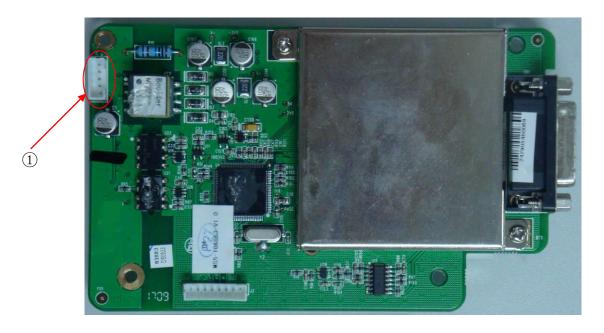

#### ① J4-- connected to main board J3

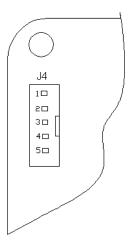

| Pin  | Description       |
|------|-------------------|
| 2    | GND               |
| 5    | DVcc+5V           |
| 3, 4 | Data transmitting |

### 2. PS900D Power Supply Board -- Providing Power Supply

PS900D Power Supply Board (Version 1.7 or below):

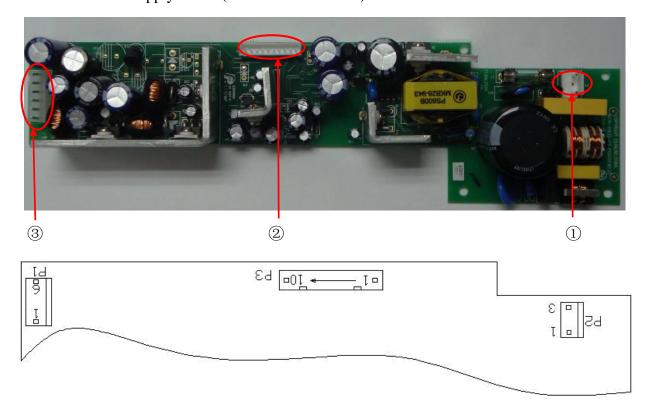

### PS900D Power Supply Board (Version 1.8):

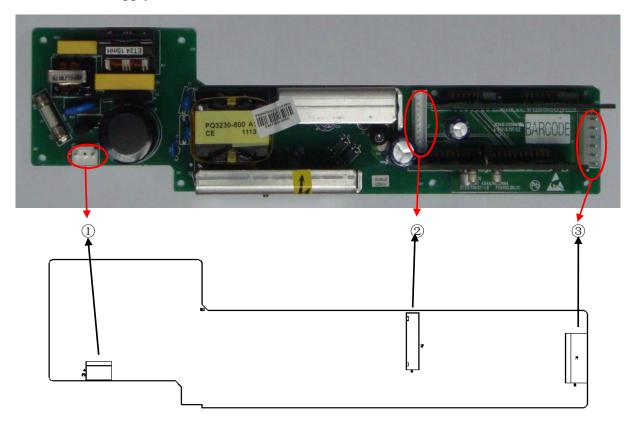

- ① P2 -- connected to the transition board of the power supply
- ② P3 -- connected to main board J1

| Pin        | Description                |
|------------|----------------------------|
| 1, 5, 6, 9 | GND                        |
| 2          | Turn on                    |
| 3          | Recharging Lock            |
| 4          | Turnoff detecting          |
| 7          | Mains supply               |
| 8          | Turn off by software       |
| 10         | Recharge voltage detecting |

### ③ P1 -- connected to main board J12, power output

| Pin     | Description                      |
|---------|----------------------------------|
| 4, 5, 6 | GND                              |
| 1       | +12V                             |
| 2       | +5V                              |
| 6       | -12V                             |
| 3       | Recharge voltage/Battery voltage |

## 3. Key Board - Input Interface

### SE-1200 Express Key Board

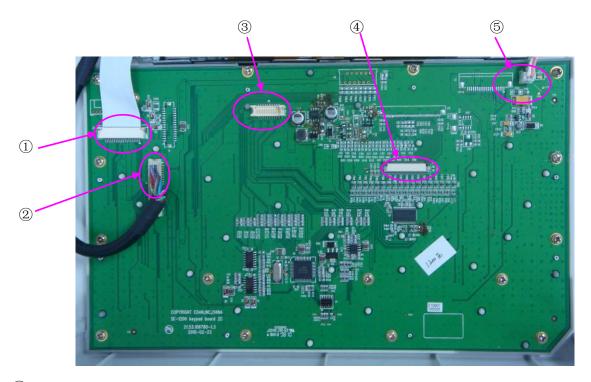

## ① J3 -- connected to LED indicator

| Pin                    | Description                 |
|------------------------|-----------------------------|
| 1, 2, 3, 4             | The signal of touch screen  |
| 5, 6, 11, 12, 17, 20   | GND                         |
| 7, 8, 9, 10            | +5V                         |
| 13, 14, 15, 16, 18, 19 | The signal of LED indicator |

### ② J7 -- connected to the main board

| Pin                               | Description                     |
|-----------------------------------|---------------------------------|
| 3, 4, 7, 8, 11, 14, 27, 29,<br>36 | GND                             |
| 5, 6, 9, 10, 12, 13, 15, 16       | Signal port of LCD              |
| 1, 2                              | VDD+3V                          |
| 23, 25                            | DVcc+5V                         |
| 31, 33                            | DVcc+12V                        |
| 21                                | Turn off by software            |
| 26                                | Mains supply                    |
| 28                                | Recharge voltage detecting      |
| 32                                | Turn on                         |
| 34                                | LCD turnoff detecting           |
| 37                                | Background light switch control |
| 38                                | Recharging lock                 |
| 40                                | Background brightness control   |

### ③ J6 -- connected to 8.4 inch LCD screen

| Pin                           | Description        |
|-------------------------------|--------------------|
| 1, 2, 5, 6, 8, 9, 11, 12, 14, | Signal port of LCD |
| 3, 4, 7, 10, 13, 16           | GND                |

## ④ J11 -- connected to 8 inch LCD screen

| Pin                                                                                 | Description        |
|-------------------------------------------------------------------------------------|--------------------|
| 4, 5, 6, 7                                                                          | VDD+3V             |
| 1, 2, 10, 11, 12, 16, 20, 24,<br>28, 32, 36, 37, 39, 40                             | GND                |
| 9, 13, 14, 15, 17, 18, 19,<br>21, 22, 23, 25, 26, 27, 29,<br>30, 31, 33, 34, 35, 38 | Signal port of LCD |

### ⑤ J15 -- connected to 8 inch LCD backlight

| Pin | Description          |
|-----|----------------------|
| 1   | Anode of backlight   |
| 2   | Cathode of backlight |

## SE-1200 Key Board

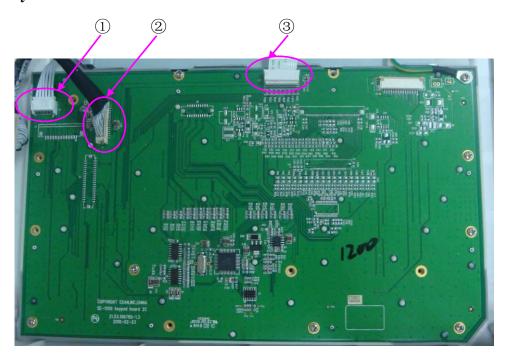

### ① J5-- connected to LED indicator

| Pin     | Description                 |
|---------|-----------------------------|
| 1,2,3,5 | The signal of LED indicator |
| 4       | GND                         |
| 6       | +5V                         |

#### ② J2 -- connected to the main board

| Pin                       | Description          |
|---------------------------|----------------------|
| 4, 11, 19, 22, 25, 28, 30 | GND                  |
| 1, 2, 3, 5, 6, 7, 8, 9    | Signal port of LCD   |
| 10, 12, 27, 29            | DVcc+5V              |
| 26                        | Turn off by software |

| 21     | Mains supply               |
|--------|----------------------------|
| 23     | Recharge voltage detecting |
| 18     | Turn on                    |
| 14     | Vee+20V                    |
| 24     | Recharging lock            |
| 15, 17 | Data transmitting          |

# ③ J8 -- connected to the LCD screen

| Pin                  | Description        |
|----------------------|--------------------|
| 3                    | +5V                |
| 2                    | GND                |
| 1,4,5,6,7,8,10,11,12 | Signal port of LCD |

### 4. Main board

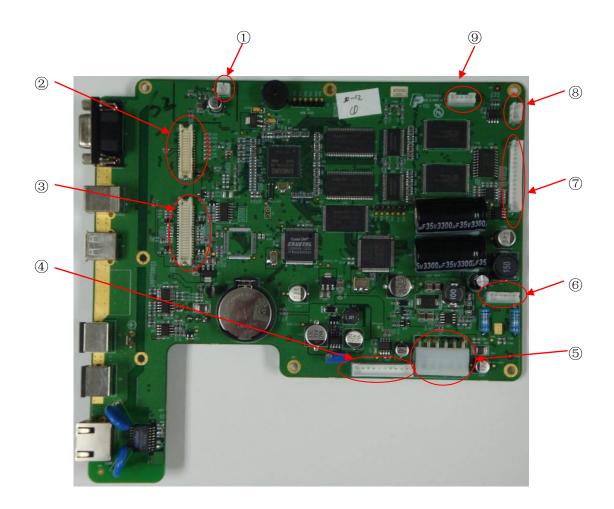

### ① J2 -- connected to the speaker

| Pin | Description                        |
|-----|------------------------------------|
| 1   | Signal port of audio               |
| 2   | GND (When the device is turned on) |

## ② J25 -- connected to SE-1200 key board

| Pin                       | Description                |
|---------------------------|----------------------------|
| 4, 11, 19, 22, 25, 28, 30 | GND                        |
| 1, 2, 3, 5, 6, 7, 8, 9    | Signal port of LCD         |
| 10, 12, 27, 29            | DVcc+5V                    |
| 26                        | Turn off by software       |
| 21                        | Mains supply               |
| 23                        | Recharge voltage detecting |
| 18                        | Turn on                    |
| 14                        | Vee+20V                    |
| 24                        | Recharging Lock            |
| 15, 17                    | Data transmitting          |

## ③ J28 -- connected to SE-1200 Express key board

| Pin                            | Description                |
|--------------------------------|----------------------------|
| 3, 4, 7, 8, 11, 14, 27, 29, 36 | GND                        |
| 5, 6, 9, 10, 12, 13, 15, 16    | Signal port of LCD         |
| 1, 2                           | VDD+3V                     |
| 23, 25                         | DVcc+5V                    |
| 31, 33                         | DVcc+12V                   |
| 21                             | Turn off by software       |
| 26                             | Mains supply               |
| 28                             | Recharge voltage detecting |
| 32                             | Turn on                    |
| 34                             | LCD Turnoff detecting      |

| 37 | Background light switch control |
|----|---------------------------------|
| 38 | Recharging Lock                 |
| 40 | Background brightness control   |

## ④ J11 -- connected to power supply board P3

| Pin        | Description                |
|------------|----------------------------|
| 1, 5, 6, 9 | GND                        |
| 2          | Turn on                    |
| 3          | Recharging Lock            |
| 4          | Turnoff detecting          |
| 7          | Mains supply               |
| 8          | Turn off by software       |
| 10         | Recharge voltage detecting |

## ⑤ J12 -- connected to power supply board P1

| Pin     | Description     |
|---------|-----------------|
| 4, 5, 6 | GND             |
| 1       | +12V            |
| 2       | +5V             |
| 3       | Battery voltage |

### ⑥ J23 -- connected to the step motor

| Pin        | Description               |
|------------|---------------------------|
| 1, 2, 3, 5 | Signal port of step motor |

## 7 J19 -- connected to the thermal print head

| Pin     | Description |
|---------|-------------|
| 4, 5, 6 | GND         |
| 7       | DVcc+5V     |
| 1, 2, 3 | VH+24V      |

| others | Signal port of thermal print head |
|--------|-----------------------------------|
|--------|-----------------------------------|

### ® J3 -- connected to ECG board J4

| Pin  | Description       |
|------|-------------------|
| 2    | GND               |
| 5    | DVcc+5V           |
| 3, 4 | Data transmitting |

## 9 J10 -- connected to the reflective photosensor

| Pin | Description                     |
|-----|---------------------------------|
| 1   | Cathode of light emitting diode |
| 3   | DVcc+5V                         |
| 2   | Paper detecting signal          |

#### 10 J1 – connected to the WIFI module

| Pin | Description          |
|-----|----------------------|
| 1   | +3V3                 |
| 2   | Software restoration |
| 3   | CTS                  |
| 4   | Data transmitting    |
| 5   | RTS                  |
| 6   | Data transmitting    |
| 7   | GND                  |

## $\bigcirc{\hspace{-0.07cm} 1\hspace{-0.07cm} 1}$ J15 -- connected to the power board

| Pin | Description       |
|-----|-------------------|
| 1   | Data transmitting |
| 2   | Data transmitting |
| 3   | GND               |

# **Chapter 7 Renewable Parts**

The following list is intended as a guide for ordering parts for SE-1200 series electrocardiograph.

| Part Number  | Description                                    |
|--------------|------------------------------------------------|
| 01.57.040163 | European-style chest electrode connection bulb |
| 01.57.040162 | European-style limb electrode clamp            |
| 02.02.32001  | Power transition board PCBA                    |
| 02.03.106862 | DE12 ECG board package                         |
| 01.17.32455  | Thermal print head /CH216                      |
| 02.03.111662 | SE-12 main board                               |
| 02.03.111664 | SE-1200 Express main board                     |
| 02.03.106784 | SE-1200 key board PCBA (debugged)              |
| 01.16.078206 | 5.6' STN LCD screen                            |
| 01.16.078212 | 8' TFT LCD screen                              |
| 01.16.78121  | 8.4' TFT LCD screen                            |
| 01.16.78122  | Four-wire touch screen                         |
| 01.60.106800 | SE-1200/SE-1200 Express silicone keyboard      |
| 02.03.106785 | SE-1200 Express key board (debugged)           |
| 22.01.210380 | PSD900D power supply assembly                  |

NOTE: The part name may vary depending on context, but the part number is constant

P/N: 01.54.107050

MPN: 01.54.107050019

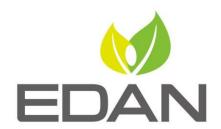

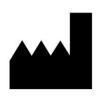

#### EDAN INSTRUMENTS, INC.

#15 Jinhui Road, Jinsha Community, Kengzi Sub-District Pingshan District, 518122 Shenzhen, P.R.China

E-mail: info@edan.com

TEL: +86-755-2689 8326 FAX: +86-755-2689 8330

Website: www.edan.com

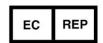

#### **EC REPRESENTATIVE**

Shanghai International Holding Corp. GmbH Eiffestrasse 80, 20537 Hamburg Germany

TEL: +49-40-2513175

E-mail: shholding@hotmail.com